## **OPDRACHT: DE NATIONALE PARKEN IN DE V.S.**

In deze opdracht gaan jullie per groep één nationaal park in de V.S. bespreken op de overeenkomstige Weebly-pagina. Dit zijn de groepen:

- Groep 1: Yellowstone
- Groep 2: Grand Canyon
- Groep 3: Great Sand Dunes
- Groep 4: Death Valley

Zorg hierbij dat **volgende zaken** zeker op de pagina besproken worden:

- De situering: beschrijf waar het park gelegen is, toon dit ook aan met een goede figuur
- Sinds wanneer is dit een nationaal park?
- Hoe is het park ontstaan geologisch?
- Wat is kenmerkend voor het landschap?
- Welke fauna en flora komt voor in dit park?
- Heeft het park veel bezoekers?
- Zijn er andere bijzonderheden aan dit park? Waarom is dit park zeker het bezoeken waard?

In elke groep zal er:

- 1 iemand verantwoordelijk zijn voor de website
- 1 iemand verantwoordelijk zijn voor het opzoeken van de informatie
- 1 iemand verantwoordelijk zijn voor de voorstelling van het park

## Spreek **deze rollen op voorhand goed af**!

De persoon die verantwoordelijk is voor de voorstelling van het park zal het park aan de medestudenten presenteren. Iedereen zal hierbij volgende zaken in de gaten houden:

- Zijn alle vooropgestelde thema's behandeld (zie boven)?
- Worden nieuwe termen en moeilijke woorden verduidelijkt?
- Ondersteunen de afbeeldingen/het beeldmateriaal de inhoud?

## **Hou hier dus rekening mee tijdens het opstellen van je webpagina en tijdens het presenteren!**

- 1. Ga naar www.weebly.com
- 2. Klik daar rechtsboven op "inloggen"<br>  $\longleftrightarrow$  e D www.weebly.com/?lang=nl

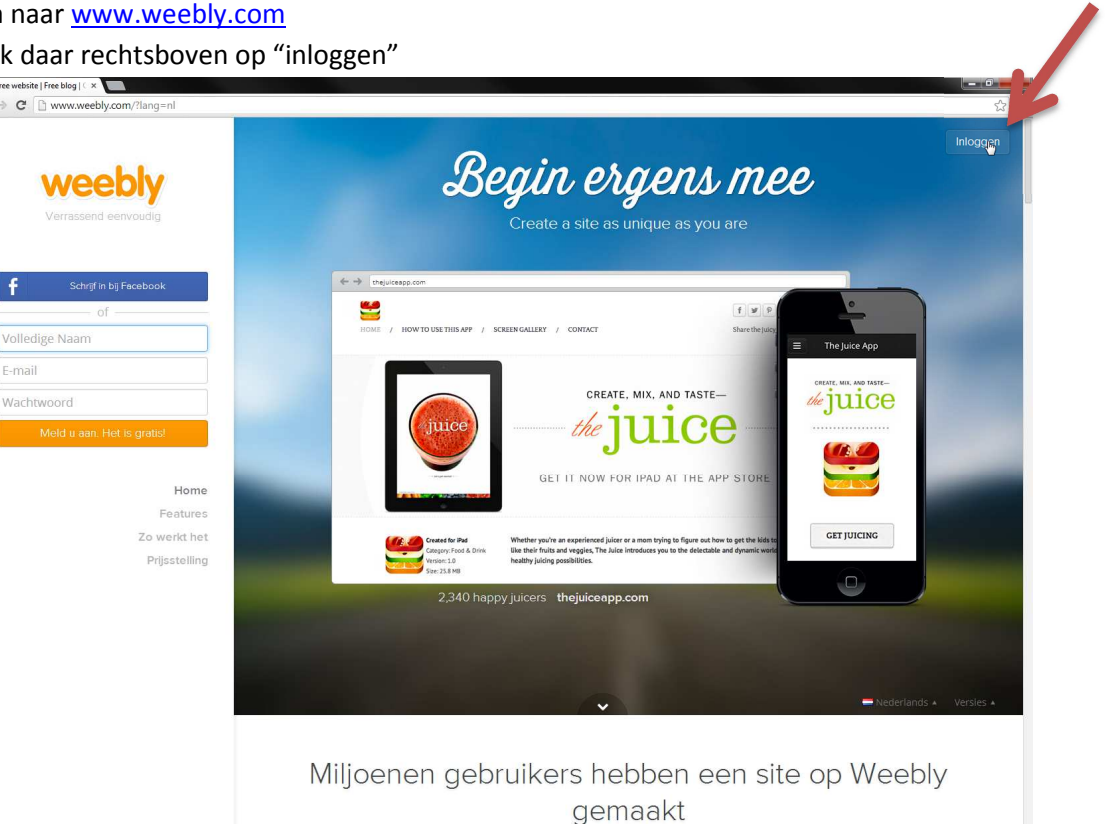

We helpen u bij elke stap.

3. Log je in met je groepsaccount (zie hieronder voor de juiste login en wachtwoorden).

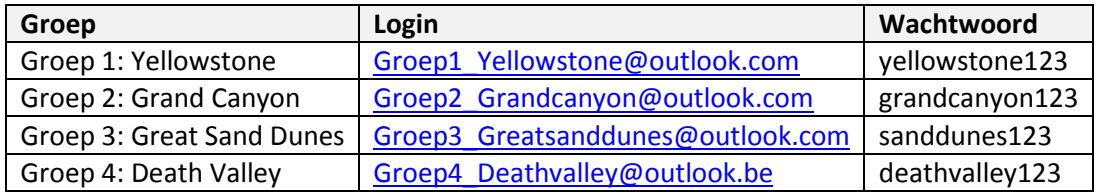

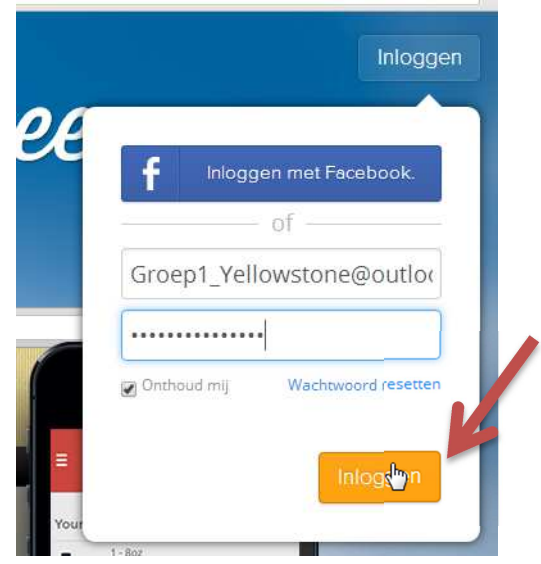

4. Open de website "Nationale parken in de V.S." door op "Bewerken" te klikken.

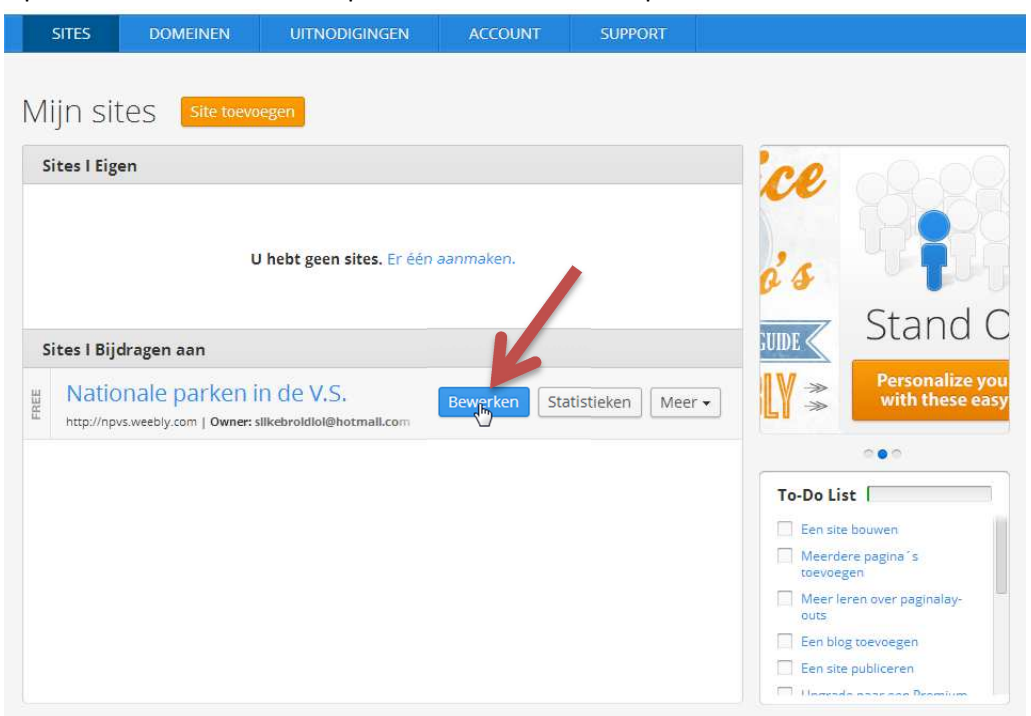

5. Ga meteen naar het tabblad van jouw nationaal park door op de juiste titel te klikken. Bv. Groep 1 gaat naar Yellowstone

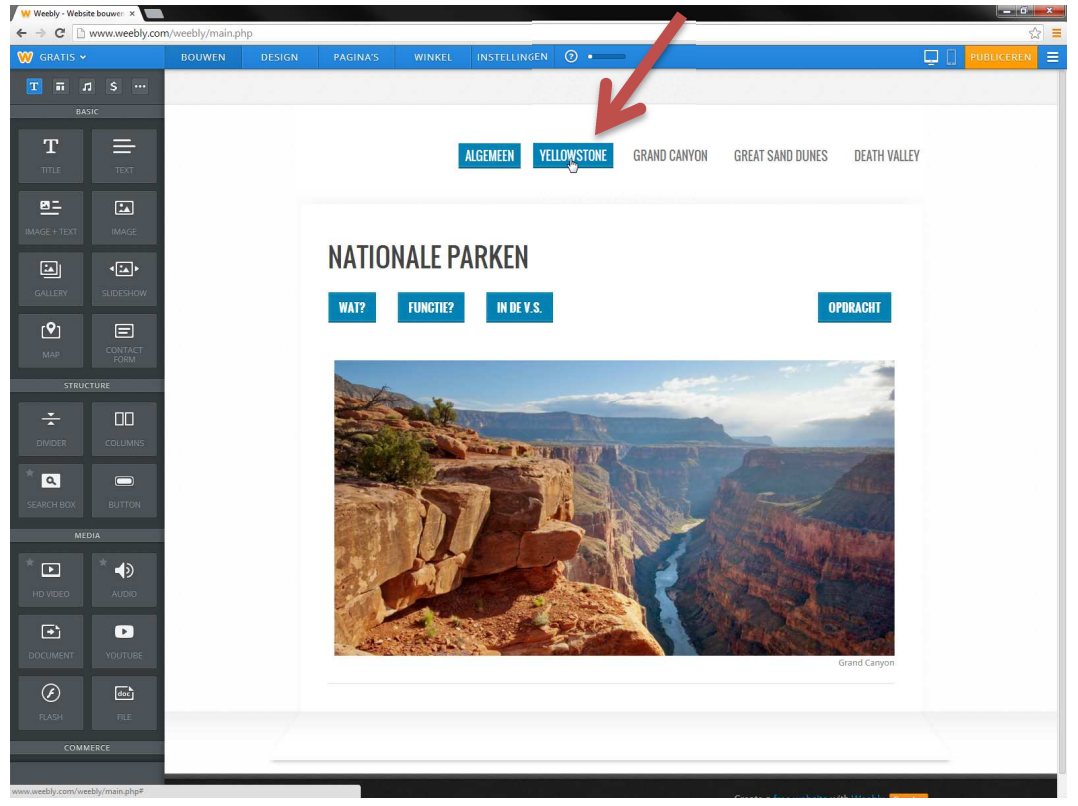

6. In deze pagina mag je beginnen aan het beschrijven van jullie nationaal park. **Hou rekening met de voorwaarden die op de eerste pagina van dit document opgelijst staan!** 

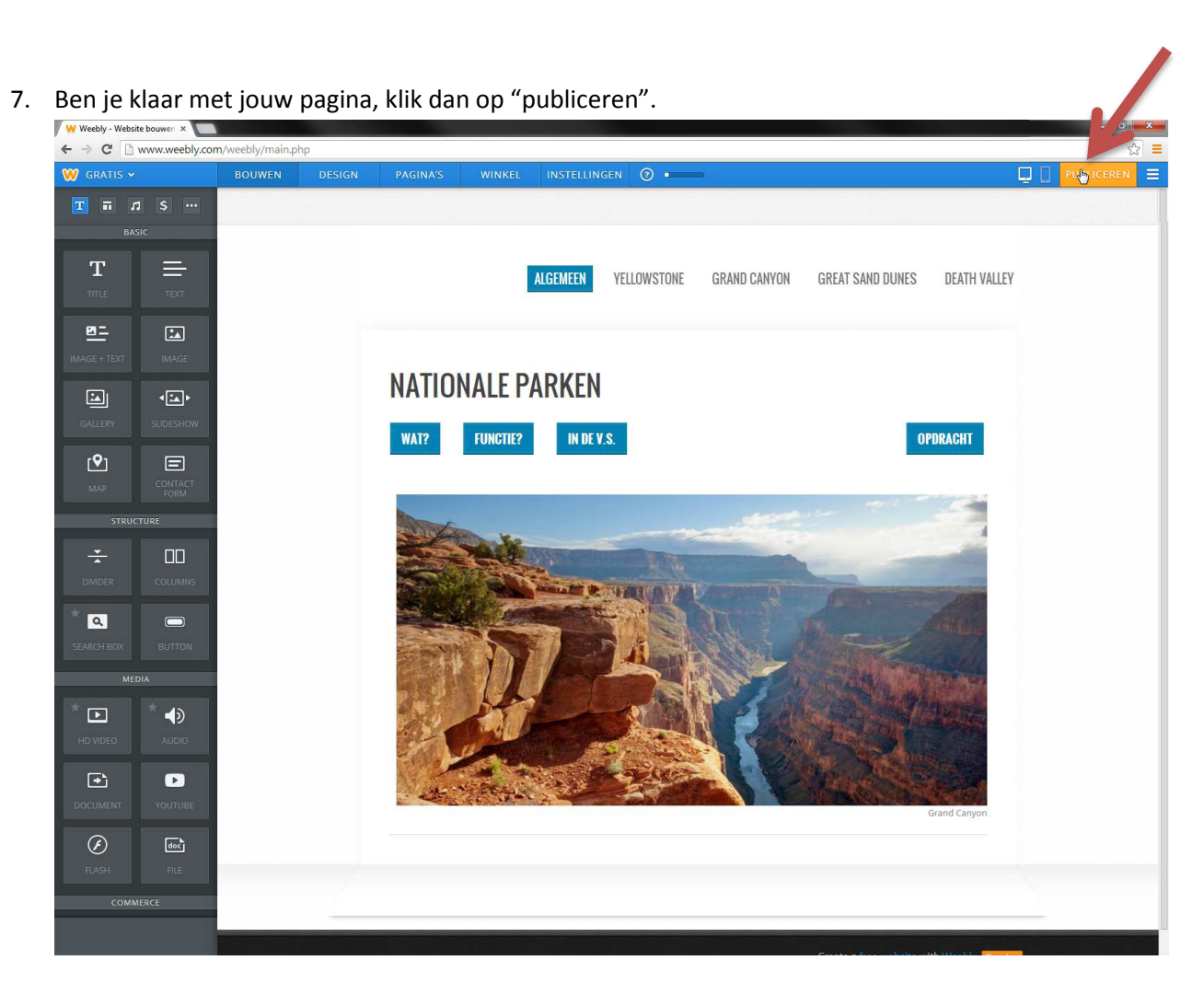

Je kunt controleren of je aanpassingen gebeurd zijn door de website te openen met de correcte link:

www.npvs.weebly.com

Veel succes!